# **StreamStats Documentation**

*Release 0.1.4*

**Maxwell B. Joseph**

**Jul 13, 2021**

# **CONTENTS:**

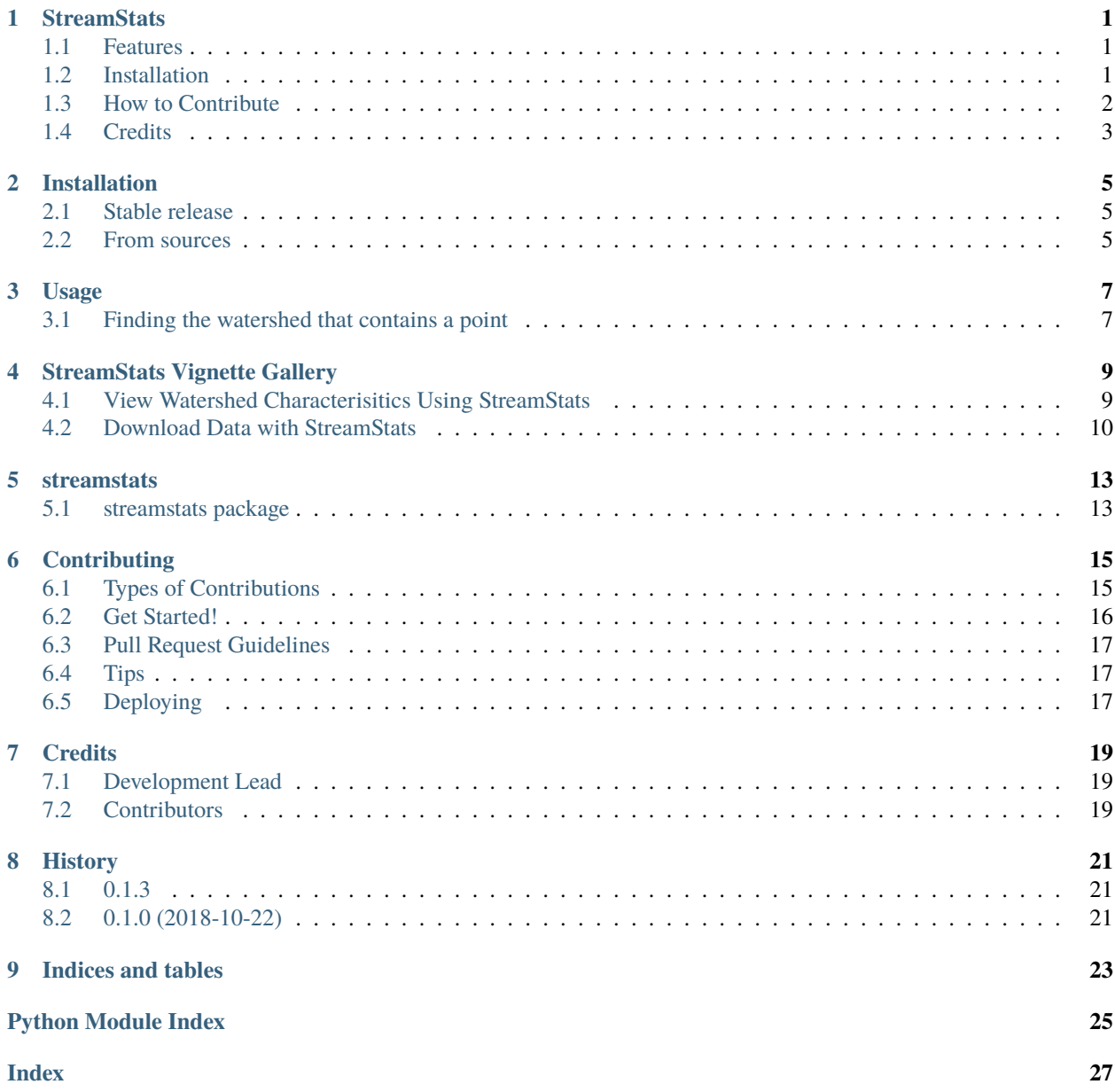

### **ONE**

### **STREAMSTATS**

<span id="page-4-0"></span>Python package for interfacing with the USGS StreamStats API.

- Free software: MIT license
- Documentation: <https://streamstats-python.readthedocs.io/en/latest/>

### <span id="page-4-1"></span>**1.1 Features**

- Plot the GeoJSON of a watershed containing a spatial point in the United States
- Find available basin characteristics of an identified watershed
- Find the hydrologic unit code (HUC) of an identified watershed

#### **1.1.1 View Example StreamStats Applications in Our Documentation Gallery**

Check out our [vignette gallery](https://streamstats-python.readthedocs.io/en/latest/gallery_vignettes/index.html) for applied examples of using StreamStats.

## <span id="page-4-2"></span>**1.2 Installation**

#### **1.2.1 Stable release**

To install StreamStats via pip use:

\$ pip install streamstats

This is the preferred method to install StreamStats, as it will always install the most recent stable release. If you don't have [pip](https://pip.pypa.io/en/stable/) installed, this [Python installation guide](https://docs.python-guide.org/starting/installation/) can guide you through the process.

Alternatively, StreamStats can be installed from the conda-forge repository using [Conda:](https://docs.conda.io/en/latest/)

\$ conda install -c conda-forge streamstats

#### **1.2.2 From sources**

The sources for StreamStats can be downloaded from the [GitHub repository](https://github.com/earthlab/streamstats) .

You can either clone the public repository:

\$ git clone git://github.com/earthlab/streamstats

Once you have a copy of the source, you can install it with:

\$ python setup.py install

### <span id="page-5-0"></span>**1.3 How to Contribute**

The steps to set up StreamStats for local development are as follows:

- 1. Fork the streastats repo on GitHub
- 2. Clone your fork locally:

\$ git clone git://github.com:your\_name\_here/streamstats.git

3. Install your local copy into a new environment

If you have virutalenvwrapper installed:

```
$ mkvirtualenv streamstats
```
If you are using conda:

```
$ conda create -n streamstats python=3
$ conda activate streamstats
```
Then install StreamStats:

```
$ cd streamstats/
$ pip install -r requirements.txt
$ pip install -r requirements_dev.txt
$ install -e .
```
4. Create a branch for local development:

\$ git checkout -b name-of-your-bugfix/feature

Now you can make your changes locally

5. When your changes are complete, check that your changes pass flake8 and the tests, including other Python versions with tox:

\$ pytest \$ tox

6. Commit your changes and push your branch to GitHub:

```
$ git add
$ git commit -m "Your detailed description of your changes"
$ git push origin name-of-your-bugfix/feature
```
7. Submit a pull request through the GitHub website

We welcome and greatly appreciate contributions to StreamStats! The best way to send feedback is to file an issue at [https://github.com/earthlab/streamstats/issues.](https://github.com/earthlab/streamstats/issues) To read more on ways to contribute and pull requests, click [here.](https://streamstats-python.readthedocs.io/en/latest/contributing.html)

### <span id="page-6-0"></span>**1.4 Credits**

#### **1.4.1 Development Lead**

• [Maxwell B. Joseph](https://github.com/mbjoseph)

### **1.4.2 Contributors**

- [Scott Eilerman](https://github.com/seilerman)
- [Leah Wasser](https://github.com/lwasser)
- [Jeremy Diaz](https://github.com/jdiaz4302)
- [Nate Mietkiewicz](https://github.com/natemietk)
- [Nathan Korinek](https://github.com/nkorinek)
- [Ally Fitts](https://github.com/aefitts)

This package was created with [Cookiecutter.](https://github.com/cookiecutter/cookiecutter)

**TWO**

# **INSTALLATION**

### <span id="page-8-1"></span><span id="page-8-0"></span>**2.1 Stable release**

To install StreamStats, run this command in your terminal:

\$ pip install streamstats

This is the preferred method to install StreamStats, as it will always install the most recent stable release.

If you don't have [pip](https://pip.pypa.io/en/stable/) installed, this [Python installation guide](https://docs.python-guide.org/starting/installation/) can guide you through the process.

### <span id="page-8-2"></span>**2.2 From sources**

The sources for StreamStats can be downloaded from the [Github repo.](https://github.com/earthlab/streamstats)

You can either clone the public repository:

\$ git clone git://github.com/earthlab/streamstats

Once you have a copy of the source, you can install it with:

\$ python setup.py install

**THREE**

### **USAGE**

# <span id="page-10-1"></span><span id="page-10-0"></span>**3.1 Finding the watershed that contains a point**

Given a spatial point in the U.S. defined by a lat/lon location and a state, the *Watershed* class can be used to find the watershed that contains that point using the [USGS StreamStats API.](https://streamstats.usgs.gov/docs/streamstatsservices/)

>>> from streamstats import Watershed >>> Watershed(lat=43.939, lon=-74.524) Watershed object with HUC8: 04150305, containing lat/lon: (43.939, -74.524)

**FOUR**

## **STREAMSTATS VIGNETTE GALLERY**

<span id="page-12-0"></span>Below you will find a set of example applications for using StreamStats.

# <span id="page-12-1"></span>**4.1 View Watershed Characterisitics Using StreamStats**

#### **4.1.1 Import Packages**

To get started, download the necessary Python packages. The GeoPandas package is an open source project that assists in working with geospatial data in Python. Learn more about [GeoPandas.](https://geopandas.org/gallery/index.html)

import streamstats import geopandas as gpd

#### **4.1.2 Indentify watershed**

To identify a HUC, use a latitude and longitude value to select a specific watershed. Assign cordinates to variables lat and lon. Using StreamStat's data, assign location to a variable that will represent the delineated watershed using the USGS StreamStats API.

```
lat, lon = 39.966256, -105.482227ws = streamstats.Watershed(lat=lat, lon=lon)
```
#### **4.1.3 Find the Hydrologic Unit Code (HUC) of the watershed**

The USGS delineates watershed using a series of numbers based a hierarchal region system. Every watershed is assigned a series of numbers called the hydrological unit code (HUC). StreamStats uses HUC to identify and delineate watersheds. [Learn more](https://water.usgs.gov/GIS/huc.html) about Hydrologic Units . The ws.huc function will return the HUC of the identified watershed.

ws.huc

Out:

'10190005'

#### **4.1.4 Find Characteristics of the watershed**

The function ws.characteristics() will return the available basin characteristics for the identified watershed.In order to return information on a specific characteristic, use function ws.get\_characteristic('StatLabel'). [Learn](https://streamstatsags.cr.usgs.gov/ss_defs/basin_char_defs.aspx) [more](https://streamstatsags.cr.usgs.gov/ss_defs/basin_char_defs.aspx) about StreamStats Basin Characteristic Definitions.

```
# Available characteristics
ws.characteristics
# Specific characteristics
ws.get_characteristic('DRNAREA')
```
Out:

```
{'ID': 0, 'name': 'Drainage Area', 'description': 'Area that drains to a point on a␣
˓→stream', 'code': 'DRNAREA', 'unit': 'square miles', 'value': 38.6}
```
**Total running time of the script:** ( 1 minutes 1.674 seconds)

### <span id="page-13-0"></span>**4.2 Download Data with StreamStats**

Learn how to use StreamStats python library to download watershed boundary data available in USGS StreamStats API. StreamStats provides information including HUC code, a GeoJSON representation of the polygon associated with the watershed, and basin characteristics.

#### **4.2.1 Import Packages**

Download the necessary Python packages. The GeoPandas package is an open source project that assists in working with geospatial data in Python. Learn more about [GeoPandas.](https://geopandas.org/index.html)

import streamstats import geopandas as gpd

#### **4.2.2 Identify watershed**

To identify a HUC, use a latitude and longitude value to select a specific watershed. Assign cordinates to variables lat and lon. Using StreamStat's data, assign location to a variable that will represent the delineated watershed using the USGS StreamStats API.

```
lat, lon = 39.966256, -105.482227ws = streamstats.Watershed(lat=lat, lon=lon)
```
### **4.2.3 Find boundary properties of the watershed**

ws.boundary is a stored variable in the watershed object and will return the full watershed GeoJSON as a dictionary. You can access the CRS through the GeoJSON object.

```
ws.boundary
ws.boundary['crs']
```
Out:

```
{'type': 'ESPG', 'properties': {'code': 4326}}
```
### **4.2.4 Create plot of the Watershed**

Open the GeoJSON with GeoPandas and plot the data.

```
ws.boundary
poly = gpd.GeoDataFrame.from_features(ws.boundary["features"], crs="EPSG:4326")
ax = poly.plot(figsize=(20, 10), edgecolor='k')
ax.set_title("Single Watershed", fontsize=30, fontweight = 'bold')
ax.set_axis_off()
```
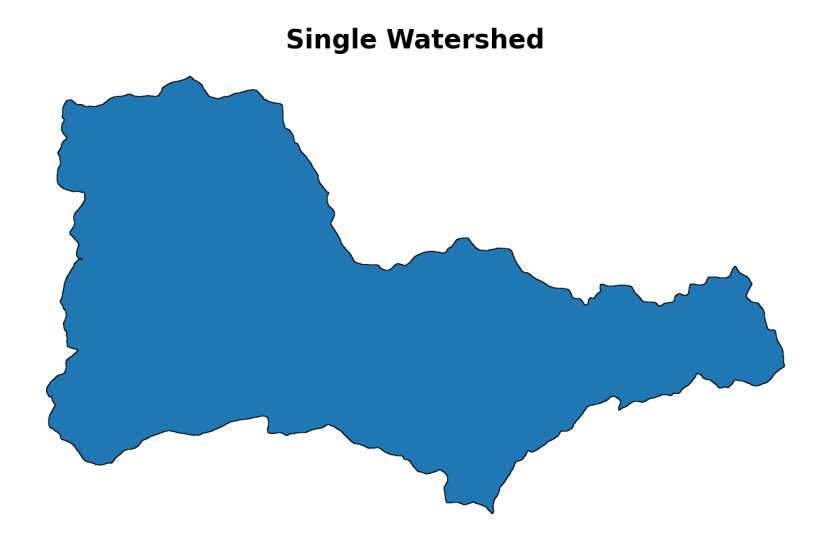

**Total running time of the script:** ( 0 minutes 44.197 seconds)

### **FIVE**

### **STREAMSTATS**

### <span id="page-16-3"></span><span id="page-16-1"></span><span id="page-16-0"></span>**5.1 streamstats package**

#### **5.1.1 Submodules**

#### <span id="page-16-2"></span>**5.1.2 streamstats.utils module**

Utility functions for streamstats.

#### streamstats.utils.find\_address(*lat*, *lon*)

Find the address associated with a lat/lon pair.

#### **Parameters**

- Lat  $(f$ loat) Latitude of point in decimal degrees
- $lon(fload)$  Longitude of point in decimal degrees

**Return type** dictionary containing address data

streamstats.utils.find\_state(*address*)

Find the U.S. state that contains an address

Parameters address (dict) – An address found by find\_address

**Return type** string of the state code (e.g., "CO" for Colorado)

streamstats.utils.requests\_retry\_session(*retries=3*, *backoff=0.3*, *status\_forcelist=(500, 502, 504)*) Make a session that backs off automatically.

#### **Parameters**

- retries  $(int)$  Number of times to retry a request
- backoff  $(fload)$  Interval: {backoff} \*  $(2^({\text{number of total retrieves}} 1))$
- status\_forcelist (tuple of ints) Status codes that prompt a retry

#### <span id="page-17-2"></span><span id="page-17-1"></span>**5.1.3 streamstats.watershed module**

Functionality for finding watershed information for specific locations.

#### class streamstats.watershed.Watershed(*lat*, *lon*)

Bases: object

Watershed covering a spatial region, with associated information.

The USGS StreamStats API is built around watersheds as organizational units. Watersheds in the 50 U.S. states can be found using lat/lon lookups, along with information about the watershed including its HUC code and a GeoJSON representation of the polygon of a watershed. Basin characteristics can also be extracted from watersheds.

#### base\_url = 'https://streamstats.usgs.gov/streamstatsservices/'

#### property boundary

Return the full watershed GeoJSON as a dictionary.

:rtype dict containing GeoJSON watershed boundary

#### property characteristics

List the available watershed characteristics.

Details about these characteristics can be found in the StreamStats docs: [https://streamstatsags.cr.usgs.gov/](https://streamstatsags.cr.usgs.gov/ss_defs/basin_char_defs.aspx) [ss\\_defs/basin\\_char\\_defs.aspx](https://streamstatsags.cr.usgs.gov/ss_defs/basin_char_defs.aspx)

:rtype OrderedDict with characteristic codes and descriptions

#### get\_characteristic(*code=None*)

Retrieve a specified watershed characteristic

Parameters code (string) – Watershed characteristic code to extract.

get\_characteristic() requires a characteristic code as an argument. Valid codes can be seen as keys in the dictionary returned by the characteristics() method.

:rtype dict containing specified characteristic's data and metadata

#### property huc

Find the Hydrologic Unit Code (HUC) of the watershed.

#### <span id="page-17-0"></span>**5.1.4 Module contents**

Top-level package for StreamStats.

## **CONTRIBUTING**

<span id="page-18-0"></span>We welcome and greatly appreciate contributions to streamstats! Every bit helps, and credit will always be given. You can contribute in many ways:

# <span id="page-18-1"></span>**6.1 Types of Contributions**

### **6.1.1 Report Bugs**

Report bugs at [https://github.com/earthlab/streamstats/issues.](https://github.com/earthlab/streamstats/issues)

If you are reporting a bug, please include:

- Your operating system name and version.
- Any details about your local setup that might be helpful in troubleshooting.
- Detailed steps to reproduce the bug.

### **6.1.2 Fix Bugs**

Look through the GitHub issues for bugs. Anything tagged with "bug" and "help wanted" is open to whoever wants to implement it.

### **6.1.3 Implement Features**

Look through the GitHub issues for features. Anything tagged with "enhancement" and "help wanted" is open to whoever wants to implement it.

### **6.1.4 Write Documentation**

StreamStats could always use more documentation, whether as part of the official StreamStats docs, in docstrings, or even on the web in blog posts, articles, and such.

#### **6.1.5 Submit Feedback**

The best way to send feedback is to file an issue at [https://github.com/earthlab/streamstats/issues.](https://github.com/earthlab/streamstats/issues)

If you are proposing a feature:

- Explain in detail how it would work.
- Keep the scope as narrow as possible, to make it easier to implement.
- Remember that this is a volunteer-driven project, and that contributions are welcome :)

### <span id="page-19-0"></span>**6.2 Get Started!**

Ready to contribute? Here's how to set up StreamStats for local development.

- 1. Fork the *streamstats* repo on GitHub.
- 2. Clone your fork locally:

\$ git clone git@github.com:your\_name\_here/streamstats.git

3. Install your local copy into a new environment.

If you have virtualenvwrapper installed:

\$ mkvirtualenv streamstats

If you are a conda user:

```
$ conda create -n streamstats python=3
$ conda activate streamstats
```
Then install StreamStats:

```
$ cd streamstats/
$ pip install -r requirements.txt
$ pip install -r requirements_dev.txt
$ pip install -e .
```
4. Create a branch for local development:

\$ git checkout -b name-of-your-bugfix-or-feature

Now you can make your changes locally.

5. When you're done making changes, check that your changes pass flake8 and the tests, including testing other Python versions with tox:

\$ pytest \$ tox

6. Commit your changes and push your branch to GitHub:

```
$ git add .
$ git commit -m "Your detailed description of your changes."
$ git push origin name-of-your-bugfix-or-feature
```
7. Submit a pull request through the GitHub website.

### <span id="page-20-0"></span>**6.3 Pull Request Guidelines**

Before you submit a pull request, check that it meets these guidelines:

- 1. The pull request should include tests.
- 2. If the pull request adds functionality, the docs should be updated. Put your new functionality into a function with a docstring, and add the feature to the list in README.rst.
- 3. The pull request should pass checks for all supported Python versions.

# <span id="page-20-1"></span>**6.4 Tips**

To run a subset of tests:

\$ py.test tests.test\_streamstats

# <span id="page-20-2"></span>**6.5 Deploying**

A reminder for the maintainers on how to deploy. Make sure all your changes are committed (including an entry in HISTORY.rst). Then run:

```
$ bumpversion patch # possible: major / minor / patch
$ git push
$ git push --tags
```
Travis will then deploy to PyPI if tests pass.

# **SEVEN**

# **CREDITS**

# <span id="page-22-1"></span><span id="page-22-0"></span>**7.1 Development Lead**

• Maxwell B. Joseph [<maxwell.b.joseph@colorado.edu>](mailto:maxwell.b.joseph@colorado.edu)

# <span id="page-22-2"></span>**7.2 Contributors**

- Scott Eilerman
- Leah Wasser
- Jeremy Diaz
- Nate Mietkiewicz

# **EIGHT**

# **HISTORY**

# <span id="page-24-1"></span><span id="page-24-0"></span>**8.1 0.1.3**

• remove get\_flow\_stats() which is down server side

# <span id="page-24-2"></span>**8.2 0.1.0 (2018-10-22)**

• First release on PyPI.

# **NINE**

# **INDICES AND TABLES**

- <span id="page-26-0"></span>• genindex
- modindex
- search

# **PYTHON MODULE INDEX**

<span id="page-28-0"></span>s

streamstats, [14](#page-17-0) streamstats.utils, [13](#page-16-2) streamstats.watershed, [14](#page-17-1)

### **INDEX**

### <span id="page-30-0"></span>B

base\_url (*streamstats.watershed.Watershed attribute*), [14](#page-17-2) boundary (*streamstats.watershed.Watershed property*), [14](#page-17-2)

# C

characteristics (*streamstats.watershed.Watershed property*), [14](#page-17-2)

# F

find\_address() (*in module streamstats.utils*), [13](#page-16-3) find\_state() (*in module streamstats.utils*), [13](#page-16-3)

# G

```
get_characteristic() (stream-
      stats.watershed.Watershed method), 14
```
# H

huc (*streamstats.watershed.Watershed property*), [14](#page-17-2)

# M

```
module
    streamstats, 14
    streamstats.utils, 13
    streamstats.watershed, 14
```
# R

```
requests_retry_session() (in module stream-
        stats.utils), 13
```
# S

```
streamstats
   module, 14
streamstats.utils
   module, 13
streamstats.watershed
   module, 14
```
### W

Watershed (*class in streamstats.watershed*), [14](#page-17-2)